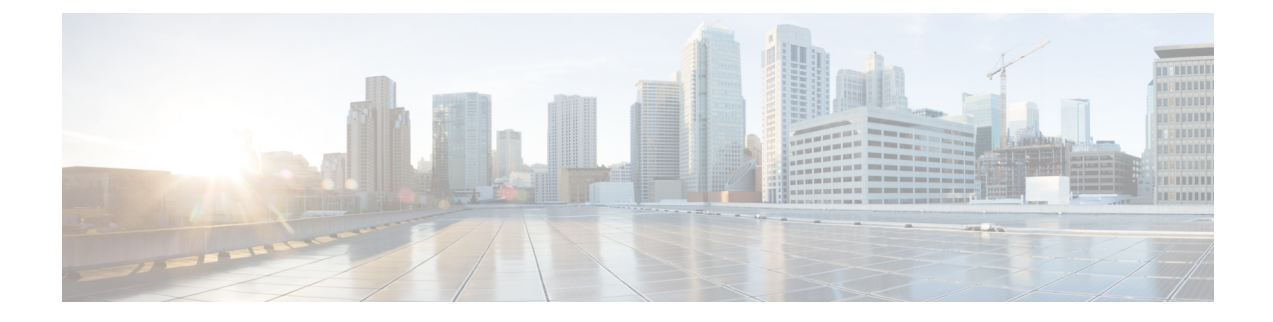

# **User Device Profile File Format**

This chapter provides information about configuring user device profile file formats for CSV data files that you create using a text editor.

• User Device Profile File [Format](#page-0-0) Setup, on page 1

# <span id="page-0-0"></span>**User Device Profile File Format Setup**

You can copy, modify, and delete user device profile file formats for CSV data files that you create using a text editor.

When you use a text editor to create your CSV data file, you must use a file format to identify the device and line fields within the CSV data file. You have these options for the file format:

- Default User Device Profile—Contains a predetermined set of user device profile device and line fields.
- Simple User Device Profile—Contains basic device and line fields for user device profiles.
- Customized—Contains device and line fields that you choose and order yourself.

Before creating the CSV file in the text editor, you need to choose an existing file format or create a new file format. You can then enter the values as specified in the file format in the text-based CSV data file.

### <span id="page-0-1"></span>**Find UDP File Format**

Use BAT to locate a user device profile file format.

#### **Procedure**

- **Step 1** Choose **Bulk Administration** > **User Device Profiles** > **UDP File Format** > **Create UDP File Format**. The **Find and List UDP File Formats** window displays.
- **Step 2** From the **Find UDP File Format where Format Name** drop-down list box, choose one of the following criteria:
	- begins with
	- contains
	- is exactly

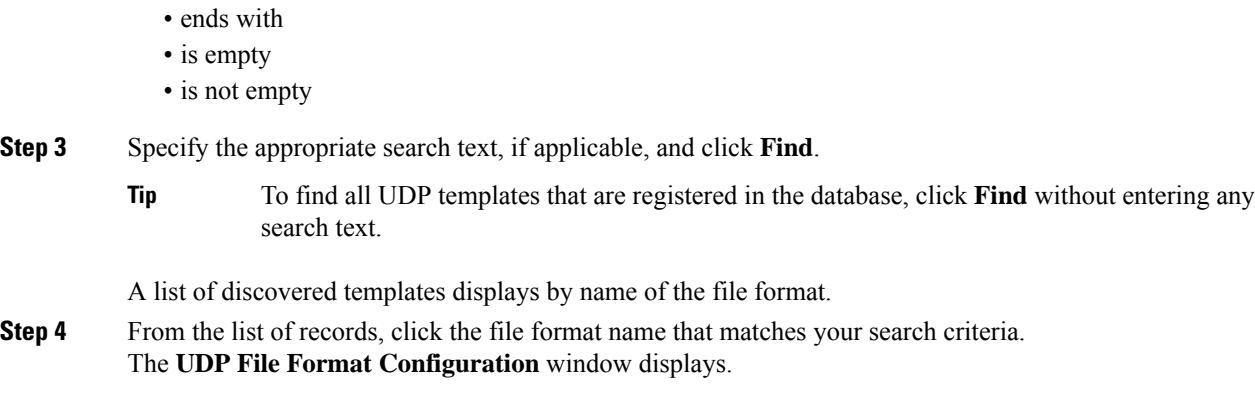

# **Create UDP File Format**

You can create a UDP file format for the text-based CSV data file.

#### **Procedure**

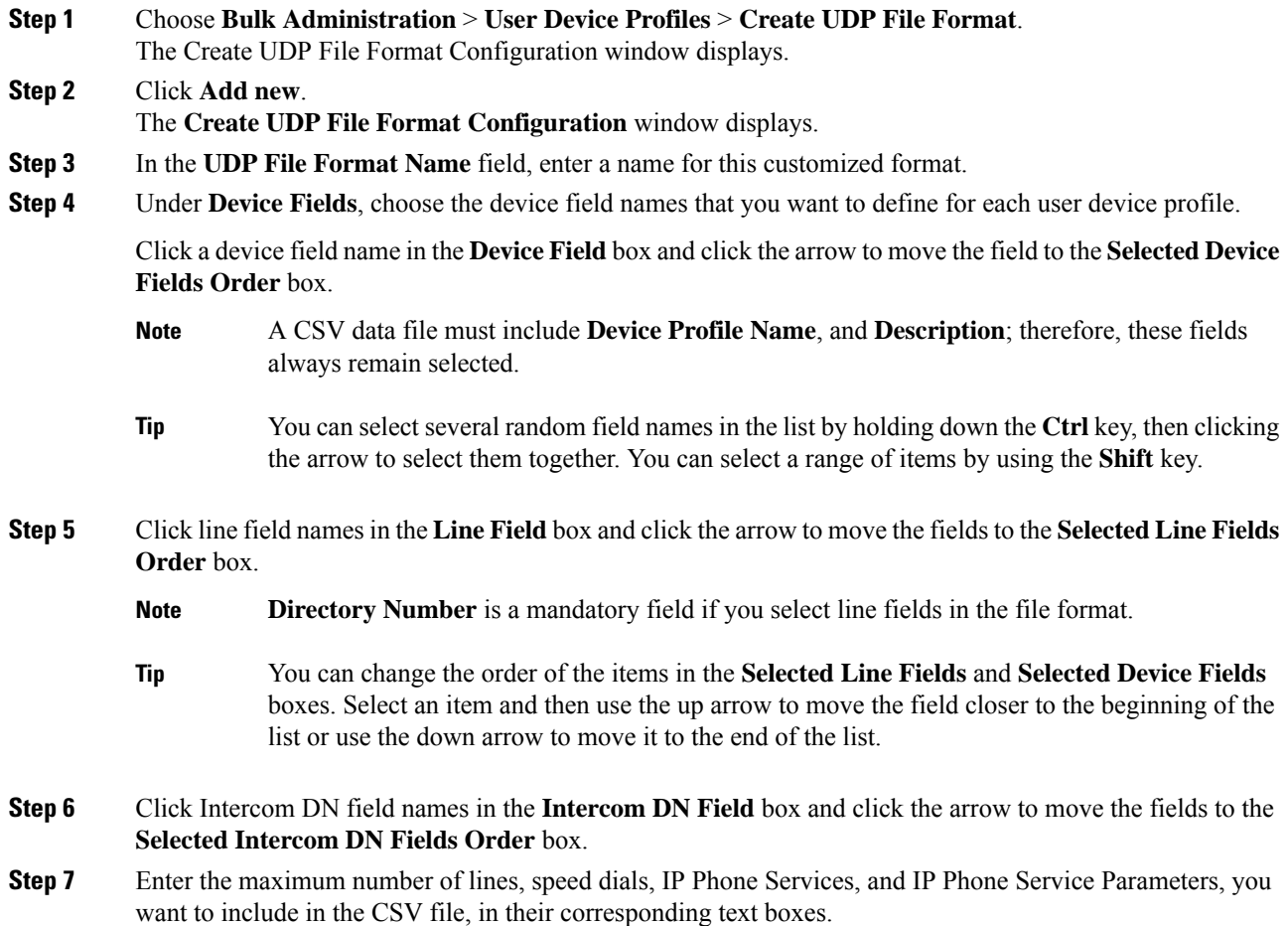

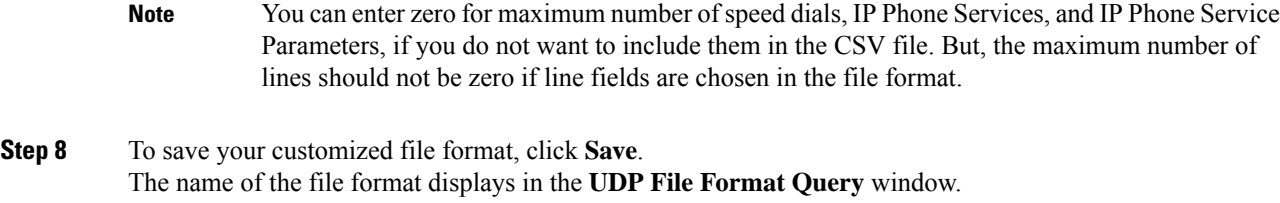

### **Copy UDP File Format**

You can copy an existing user device profile file format for the CSV data file.

#### **Procedure**

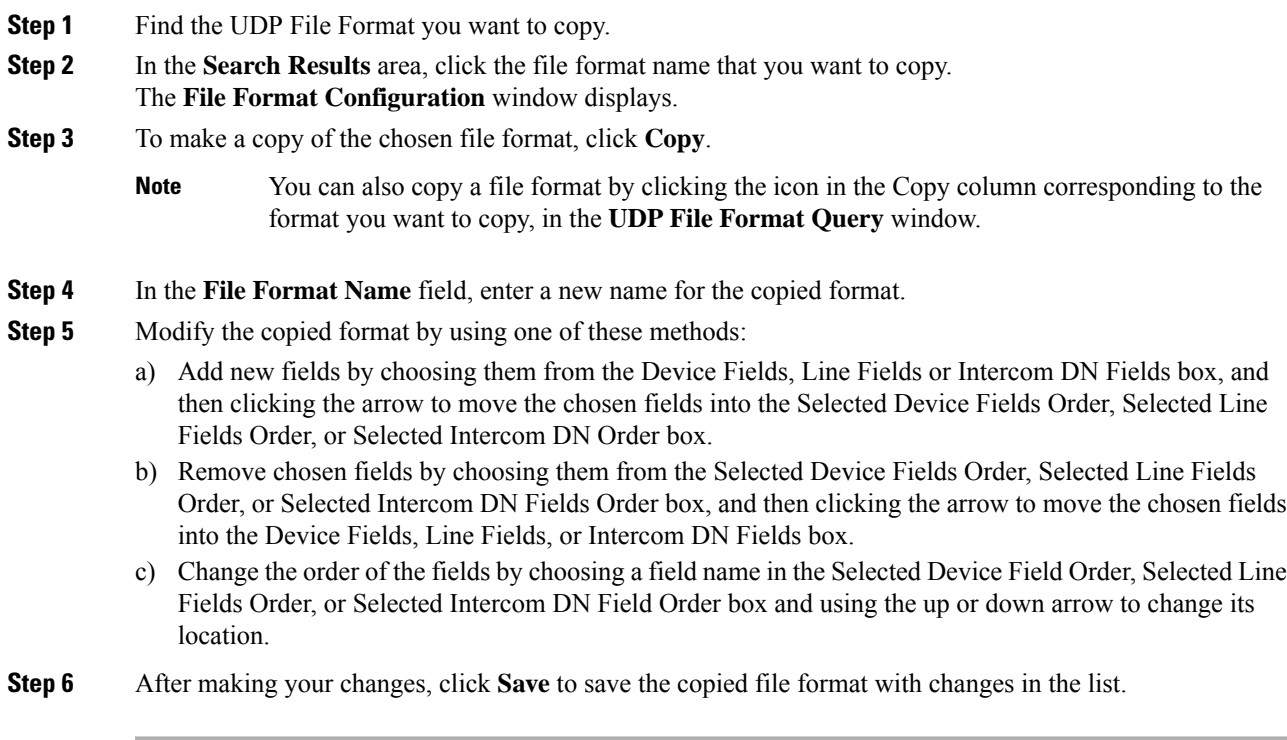

#### **Related Topics**

Find UDP File [Format](#page-0-1), on page 1

### **Modify UDP File Format**

You can modify an existing user device profile file format for the CSV data file.

#### **Procedure**

**Step 1** Find the UDP File Format you want to update.

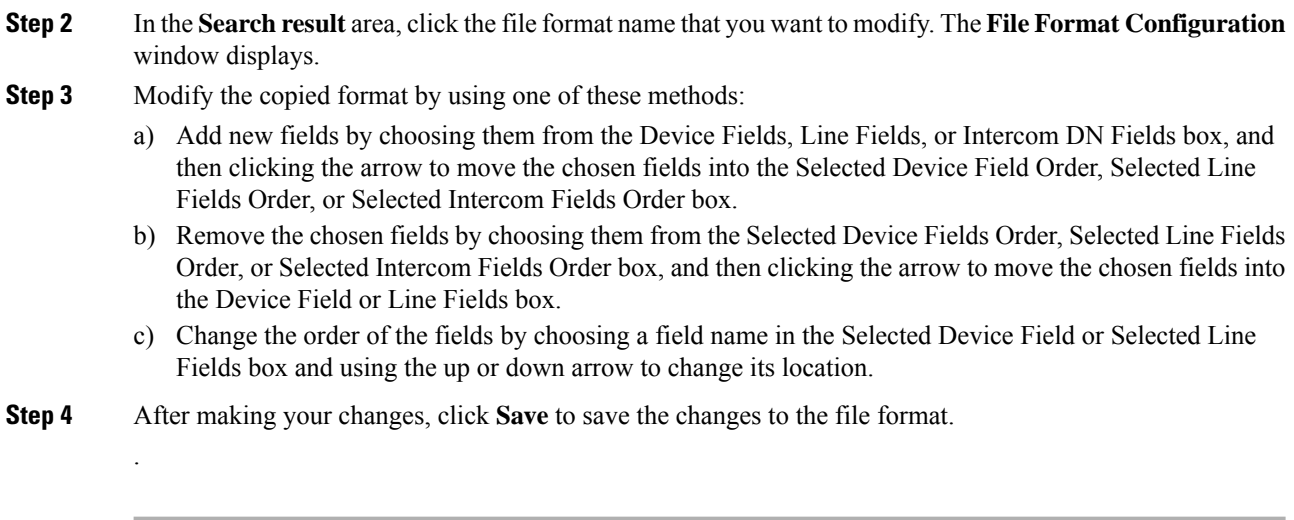

#### **Related Topics**

Find UDP File [Format,](#page-0-1) on page 1

## **Delete UDP File Format**

You can delete an existing user device profile file format for the CSV data file.

#### **Procedure**

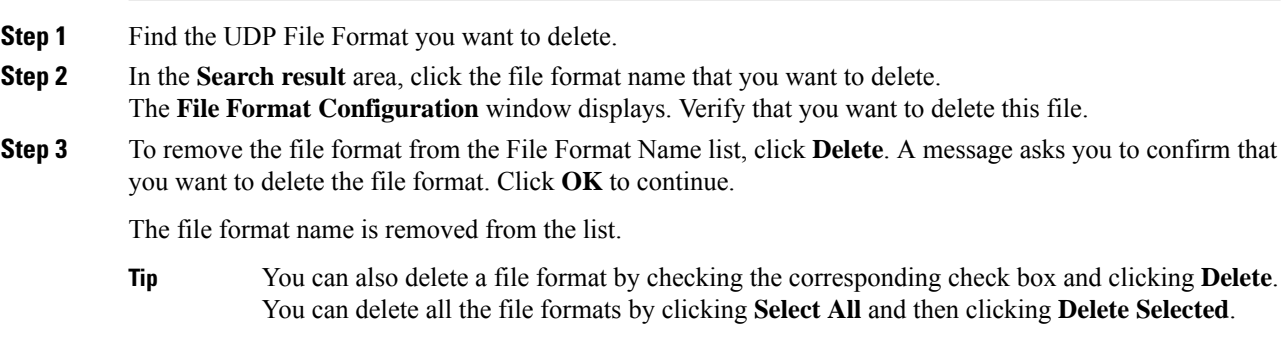

**Related Topics**

Find UDP File [Format,](#page-0-1) on page 1